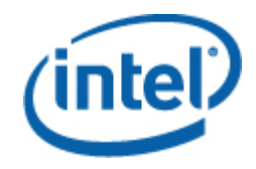

## **ПО Intel® для управления системами**

Руководство пользователя пакета Intel® для управления модульным сервером

#### **Правовая информация**

ИНФОРМАЦИЯ В ЭТОМ ДОКУМЕНТЕ ПРЕДОСТАВЛЯЕТСЯ ДЛЯ СООТВЕТСТВУЮЩЕЙ ПРОДУКЦИИ INTEL® В ЦЕЛЯХ ПОДДЕРЖКИ РАЗРАБОТАННЫХ КОРПОРАЦИЕЙ INTEL СЕРВЕРНЫХ ПЛАТ И СИСТЕМ. ЭТОТ ДОКУМЕНТ НЕ ПРЕДОСТАВЛЯЕТ НИКАКОЙ ЛИЦЕНЗИИ, ПРЯМОЙ ИЛИ КОСВЕННОЙ, НА ИСПОЛЬЗОВАНИЕ ИНТЕЛЛЕКТУАЛЬНОЙ СОБСТВЕННОСТИ. КОРПОРАЦИЯ INTEL НЕ ПРИНИМАЕТ НА СЕБЯ НИКАКОЙ ОТВЕТСТВЕННОСТИ, СВЕРХ ОГОВОРЕННОЙ В УСТАНОВЛЕННЫХ INTEL УСЛОВИЯХ ПРОДАЖИ ПРОДУКЦИИ ДАННОГО ТИПА. INTEL НЕ ПРИНИМАЕТ НА СЕБЯ НИКАКОЙ ОТВЕТСТВЕННОСТИ И ОБЯЗАТЕЛЬСТВ, ВЫРАЖЕННЫХ ЯВНО ИЛИ ПОДРАЗУМЕВАЕМЫХ, СВЯЗАННЫХ С ПРОДАЖЕЙ И ИСПОЛЬЗОВАНИЕМ ЕЕ ПРОДУКЦИИ, ВКЛЮЧАЯ ГАРАНТИЙНЫЕ ОБЯЗАТЕЛЬСТВА И ОТВЕТСТВЕННОСТЬ, ОТНОСЯЩИЕСЯ К АДЕКВАТНОСТИ ПРОДУКЦИИ ДЛЯ КОНКРЕТНЫХ ПРИМЕНЕНИЙ, ГАРАНТИИ ПРИБЫЛИ, СОБЛЮДЕНИЮ ПАТЕНТНОГО ПРАВА, АВТОРСКОГО ПРАВА И ПРОЧИХ ПРАВ НА ИНТЕЛЛЕКТУАЛЬНУЮ СОБСТВЕННОСТЬ.

ЕСЛИ ИНОЕ НЕ ПРЕДУСМОТРЕНО В ПИСЬМЕННОМ ВИДЕ КОРПОРАЦИЕЙ INTEL, ПРОДУКТЫ INTEL НЕ ПРЕДНАЗНАЧЕНЫ ДЛЯ ИСПОЛЬЗОВАНИЯ В СИСТЕМАХ, В КОТОРЫХ ОТКАЗ ПРОДУКЦИИ INTEL МОЖЕТ ПРИВЕСТИ К СИТУАЦИИ, КОТОРАЯ МОЖЕТ СТАТЬ ПРИЧИНОЙ ТРАВМ ИЛИ СМЕРТИ.

Корпорация Intel оставляет за собой право вносить изменения в спецификации и описания продукции в любое время без уведомления. Разработчики не должны полагаться на отсутствие пометок "reserved" или "undefined" на каких-либо характеристиках или инструкциях. Intel оставляет за собой право вносить такие пометки в будущем и не несет никакой ответственности за конфликты или несовместимости, возникающие из-за них. Предоставляемая здесь информация может быть изменена без предварительного извещения. Не следует финализировать никакой конструкции полагаясь на данную информацию.

Продукция, описываемая в этом документе, может иметь выявленные конструкционные дефекты или ошибки, известные как список выявленных недостатков (errata). Эти дефекты могут влиять на характеристики продукции и быть причиной их несоответствия опубликованным спецификациям. Сведения о выявленных недостатках могут быть предоставлены по требованию.

Перед размещением заказа на продукцию Intel, рекомендуется уточнить ее спецификации в ближайшем представительстве Intel или у Вашего поставщика.

Intel - это зарегистрированный товарный знак корпорации Intel в США и других странах.

Microsoft, Windows, Windows Server, Vista ・Active Network являются товарными знаками или зарегистрированными товарными знаками корпорации Microsoft в Соединенных Штатах Америки и/или других странах.

\* Другие наименования и товарные знаки являются собственностью своих законных владельцев.

Copyright © 2007-2008. Корпорация Intel. Все права защищены.

# **Содержание**

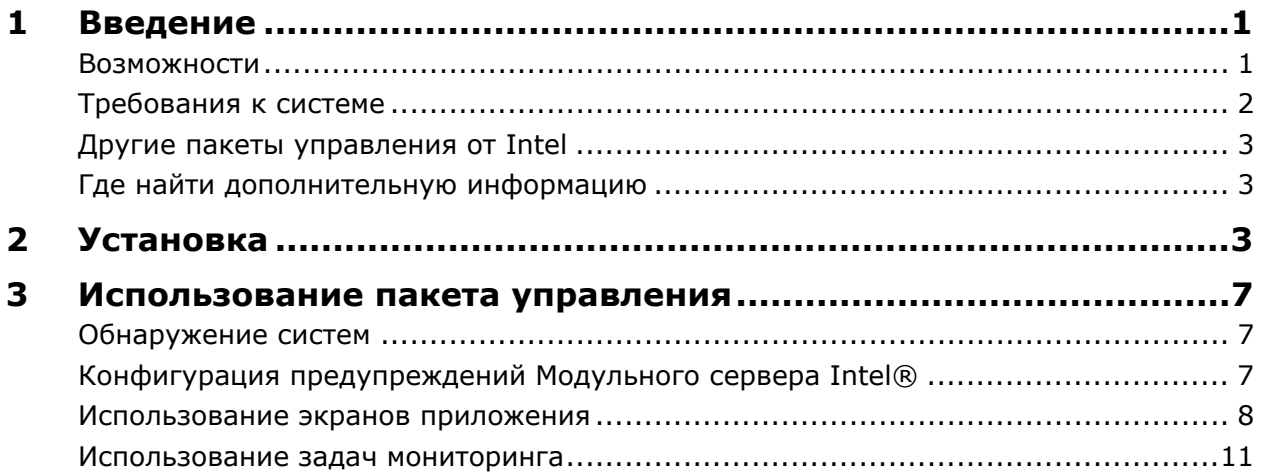

iv **Руководство пользователя пакета Intel® для управления модульным сервером**

# <span id="page-4-0"></span>**1 Введение ведение**

Пакет Intel для управления модульным сервером предоставляет важные средства управления серверами для предприятий малого и среднего бизнеса. Данный пакет управления дополняет платформы модульных серверов Intel функциональностью управления, используя многочисленные возможности программного обеспечения Microsoft System Center Essentials 2007.

В программном обеспечении Microsoft® System Center Essentials 2007 с пакетом Intel для управления модульным сервером, пакетом Intel для управления сервером и пакетом управления технологии Intel Active Management управляемые компьютеры могут быть модульными серверами, серверами в конфигурациях стойки или "башни", настольными компьютерами или ноутбуками. Используя пакет Intel для управления модульным сервером, вы сможете немедленно начать управление своими модульными серверами Intel.

На следующем рисунке показаны элементы небольшой типовой сети Microsoft® System Center Essentials 2007 с пакетом Intel для управления модульным сервером. Сервер Microsoft® System Center Essentials 2007 содержит базу данных, серверные компоненты и пользовательский интерфейс. Консоль управления содержит только компоненты пользовательского интерфейса.

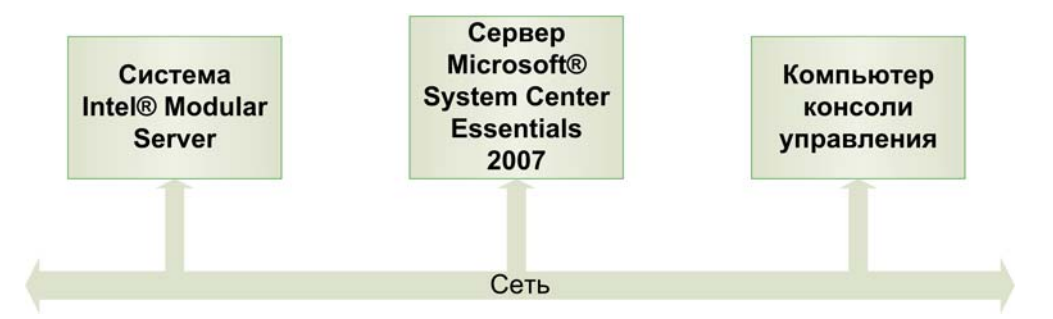

**Примечание.** Для программного обеспечения Microsoft® System Center Essentials 2007 необходима установка дерева каталога Microsoft® Active Directory. В сетевом домене может быть установлена только одна копия программного обеспечения Microsoft System Center Essentials 2007 Server. Программа проверки соответствия условиям установки информирует вас, если будет обнаружена другая копия установленного программного обеспечения Microsoft® System Center Essentials 2007.

Если вы уже установили программное обеспечение Microsoft® System Center Essentials 2007, необходимо лишь установить пакет Intel для управления модульным сервером. Пакет Intel для управления модульным сервером также можно использовать с программным обеспечением Microsoft® System Center Operations Manager 2007 (приобретается у Microsoft).

### **Возможности**

Пакет Intel для управления модульным сервером имеет следующие функции:

• Мастер конфигурации обнаружения для идентификации систем Модульных серверов

<span id="page-5-0"></span>Intel в сети.

- Отображение состояния и предупреждений из вычислительных модулей Модульного сервера Intel.
- Возможность запуска web-консоли пограммного обеспечения управления Модульного сервера Intel).

## **Требования к системе**

Требования к оборудованию и программному обеспечению для пакета Intel для управления модульным сервером подобны требованиям для Microsoft® System Center Essentials 2007, за исключением указанного далее в этом разделе.

Информацию об изменениях в системных требованиях, предъявляемых пакетом Intel для управления модульным сервером, и произошедших после публикации этого документа, см. в его *примечаниях к редакции*.

### **Сервер Microsoft® System Center Essentials 2007**

Для установки программного обеспечения Microsoft® System Center Essentials 2007 система должна удовлетворять минимальным требованиям к оборудованию и программному обеспечению и в ней должна быть установлена одна из следующих версий операционных систем Windows® (версии архитектур IA-32 или Intel 64):

- Windows Server® 2003 Small Business Edition
- Windows Server® 2003 R2
- Windows Server® 2003 с пакетом обновления 1 или более новым.

#### **Управляемая система Модульного сервера Intel®**

Система Модульного сервера Intel должна содержать модуль управления версии 1.0 или более новой. Серверы могут работать под управлением любой операционной системы, поддерживаемой модульной серверной системой. Для работы пакета Intel для управления модульным сервером агент операционной системы не требуется.

#### **Консоль управления Microsoft® SCE 2007**

Для установки программного обеспечения консоли Microsoft® System Center Essentials 2007 система должна удовлетворять минимальным требованиям к оборудованию и программному обеспечению и в ней должна быть установлена одна из следующих версий операционных систем Microsoft® Windows® (версии архитектур IA-32 или Intel 64, если не указано иное):

- Windows Server® 2003 Small Business Edition
- Windows Server® 2003 R2
- Windows Server® 2003 с пакетом обновления 1 или более новым (редакции архитектур IA-32 и Intel 64)
- Windows® XP Professional с пакетом обновления 1 или более новым.
- Windows® Vista™ Enterprise Edition

## <span id="page-6-0"></span>**Другие пакеты управления от Intel**

Для получения новейшей информации о других доступных пакетах управления Intel см. *примечания к редакции*, сопровождающие пакет Intel System Management 2.0 .

## **Где найти дополнительную информацию**

Посетите web-сайт технической поддержки Intel<http://www.intel.com/support/ru> .

Посетите страницу <http://www.microsoft.com/systemcenter/sce/default.mspx> для получения информации о программном обеспечении Microsoft System Center Essentials 2007. Для получения информации поддержки обратитесь к поставщику своей системы.

# **2 Установка становка**

Пакет Intel для управления модульным сервером должен быть установлен на управляющий сервер Microsoft® System Center Essentials 2007 или Microsoft® System Center Operations Manager 2007, а также на компьютеры с консолью управления. Программа установщика определит тип установки (сервер или консоль управления) и развернет только необходимые компоненты.

Перед установкой пакета Intel Modular для управления модульным сервером необходимо сделать следующее:

• Установить службу Windows® SNMP и службу ловушек SNMP на сервер Microsoft® System Center Essentials 2007.

Для установки пакета Intel для управления модульным сервером распакуйте его модуль на сервере Microsoft System Center Essentials 2007 и запустите один из следующих установщиков:

- **Intel Modular Server Management Pack x86.exe** для версий операционной системы Intel IA-32.
- **Intel Modular Server Management Pack x64.exe** для версий операционной системы Intel 64.

После установки пакета Intel для управления модульным сервером необходимо сконфигурировать:

- Диапазон IP-адресов обнаружения в Microsoft® System Center Essentials 2007.
- <span id="page-6-1"></span>• Установки оповещений SNMP в программном обеспечении Modular Server Control.

### **Настройка диапазона обнаружения IP-адресов и SNMP-сообщества**

Для конфигурации диапазона IP-адресов для обнаружения систем Модульных серверов Intel в Microsoft® System Center Essentials 2007 сделайте следующее:

- 1. Запустите Microsoft® System Center Essentials 2007 и откройте вкладку мониторинга.
- 2. Разверните список Модульных серверов Intel®.
- 3. Выберите Конфигурация.
- 4. Щелкните правой кнопкой мыши управляющий сервер, затем выберите Задачи настройки группы управления  $\rightarrow$  Запустить Мастер обнаружения Модульных серверов Intel®. Список обнаруженных систем Модульных серверов Intel отобразится на панели обнаруженных серверов. (Этот список загружается из базы данных при первом запуске мастера).

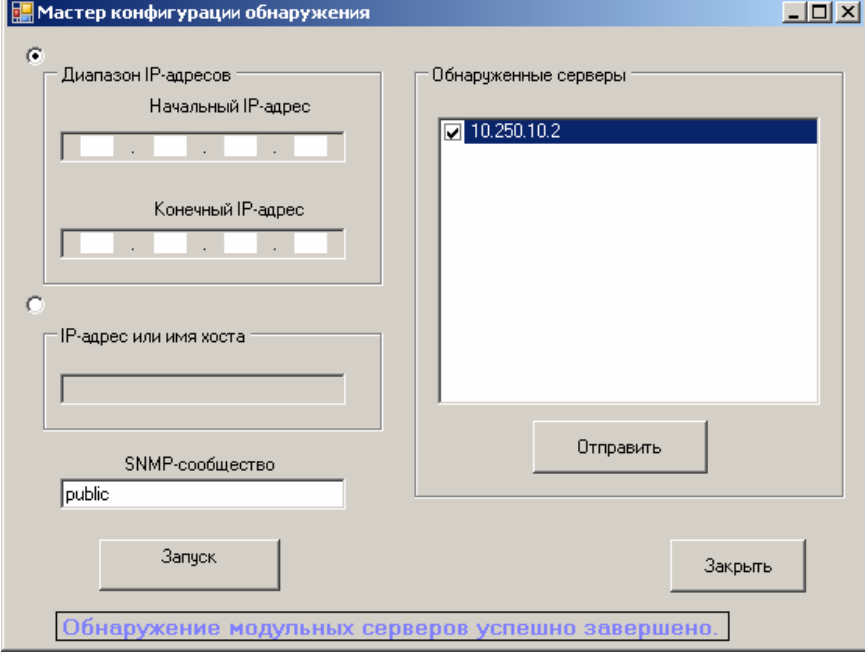

- 5. Введите диапазон IP-адресов для обнаружения или, если вы знаете IP-адрес или имя Модульного сервера Intel, введите их в поле IP-адреса или имени хоста.
- 6. Введите строку SNMP-сообщества. (Эта строка должна совпадать с одним из наборов строк SNMP-сообществ на экране конфигурации SNMP службы управления Модульного сервера Intel).
- 7. Запустите процесс обнаружения. Он может занять несколько минут. После завершения на правой панели появится список обнаруженных Модульных серверов Intel.
- 8. В списке обнаруженных серверов отметьте все серверы, для которых необходим мониторинг из пакета Intel для управления модульным сервером, и нажмите кнопку Submit (Отправить). (Через несколько минут для обнаруженных серверов станет доступна информация о состоянии и данные инвентаризации).

9. Закройте мастер обнаружения.

#### **Настройка службы SNMP в Модульном сервере Intel®**

Для конфигурации SNMP-сообщества в Модульном сервере Intel сделайте следующее:

- 1. Запустите консоль программного обеспечения Modular Server Control и войдите в нее с административными правами.
- 2. На левой навигационной панели выберите Settings (Настройки)  $\rightarrow$  SNMP.

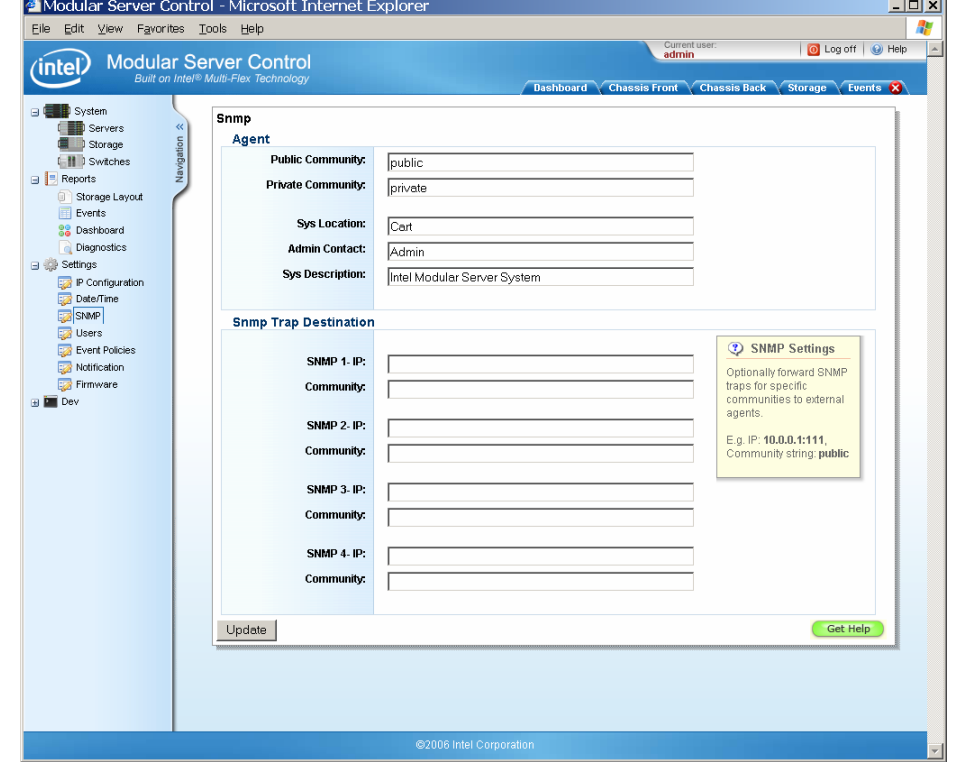

- 3. Введите IP-адрес и строку SNMP-сообщества для сервера Microsoft® System Center Essentials 2007 в качестве цели для службы ловушек SNMP.
- 4. Щелкните Update чтобы сохранить настройки.

Необходимо также проверить, что конфигурация сети поддерживает передачу предупреждений SNMP и трафик HTTP между Модульным сервером Intel и сервером Microsoft® System Center Essentials 2007.

6 **Руководство пользователя пакета Intel® для управления модульным сервером**

# <span id="page-10-0"></span>**3 Использование пакета Использование пакета управления управления**

После установки Microsoft® System Center Essentials 2007 и пакета Intel для управления модульным сервером вы готовы к использованию программного обеспечения. Использование пакета Intel для управления модульным сервером обычно заключается в выполнении одного из следующих действий:

- Обнаружение существующих систем Модульных серверов Intel с помощью специального мастера.
- Проверка конфигурации политики извещений на возможность отправки предупреждений SNMP в сервер Microsoft® System Center Essentials 2007.
- Использование в приложении Диаграммы систем модульных серверов для быстрого определения их состояния и данных инвентаризации.
- Использование Состояния систем модульных серверов для проверки состояния каждой системы Модульных серверов Intel.
- Запуск пользовательского web-интерфейса Модульного сервера Intel для изменения системной конфигурации или для исследования проблем в их состоянии.

## **Обнаружение систем**

Обнаружение систем Модульных серверов Intel в сети является обязательным перед использованием пакета Intel для управления модульным сервером. Для этого используйте мастер обнаружения Модульных серверов Intel (инструкции об использовании мастера см. на стр. [3](#page-6-1)). Если после этого вы добавите или удалите модульные серверы Intel, их список должен быть обновлен вручную.

## **Конфигурация предупреждений Модульного сервера Intel®**

Пакет Intel для управления модульным сервером использует службу ловушек SNMP Модульного сервера Intel для мониторинга состояния систем. Необходимо настроить предупреждения SNMP, которые будут отправляться в пакет Intel для управления модульным сервером. Для этого нужно проверить в столбце SNMP выбор всех необходимых для приложения политик предупреждений во время первой установки Модульного сервера Intel. Далее показан типовой экран определения политик предупреждений с тремя отмеченными политиками в столбце SNMP.

<span id="page-11-0"></span>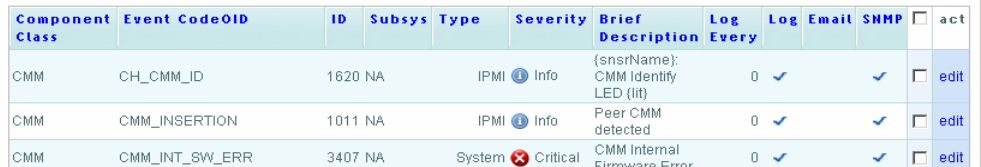

Для редактирования политик выполните следующее:

- 1. Откройте консоль программного обеспечения Modular Server Control. (Выберите Модульный сервер Intel на экране состояния (State View) или корпус на Диаграмме систем модульных серверов, а затем запустите пользовательский web-интерфейс системы модульных серверов из меню действий (Action)).
- 2. Выберите Settings (Настройки)  $\rightarrow$  Event Policies (Политики событий) на левой навигационной панели.
- 3. Щелкните ссылку правки (Edit) для политики предупреждений (Alert Policy), которую нужно изменить.
- 4. Измените параметры журнала SNMP (Log Snmp) для включения или отключения отправки предупреждений SNMP.

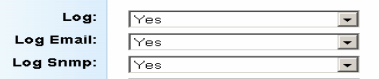

5. Сохраните изменения (Update).

### **Использование экранов приложения**

Пакет Intel для управления модульным сервером содержит следующие стандартные экраны Модульного сервера Intel:

• **Диаграмма систем модульных серверов —** на этом экране отображается иерархическая диаграмма корпуса Модульного сервера Intel и все входящие в систему компоненты. Можно просмотреть состояние каждого компонента и щелкнуть каждый из значков для получения дополнительной информации. Для запуска консоли программного обеспечения Modular Server Control на этом экране щелкните корпус системы модульного сервера, а затем запустите пользовательский web-интерфейс системы модульного сервера из меню действий (Actions).

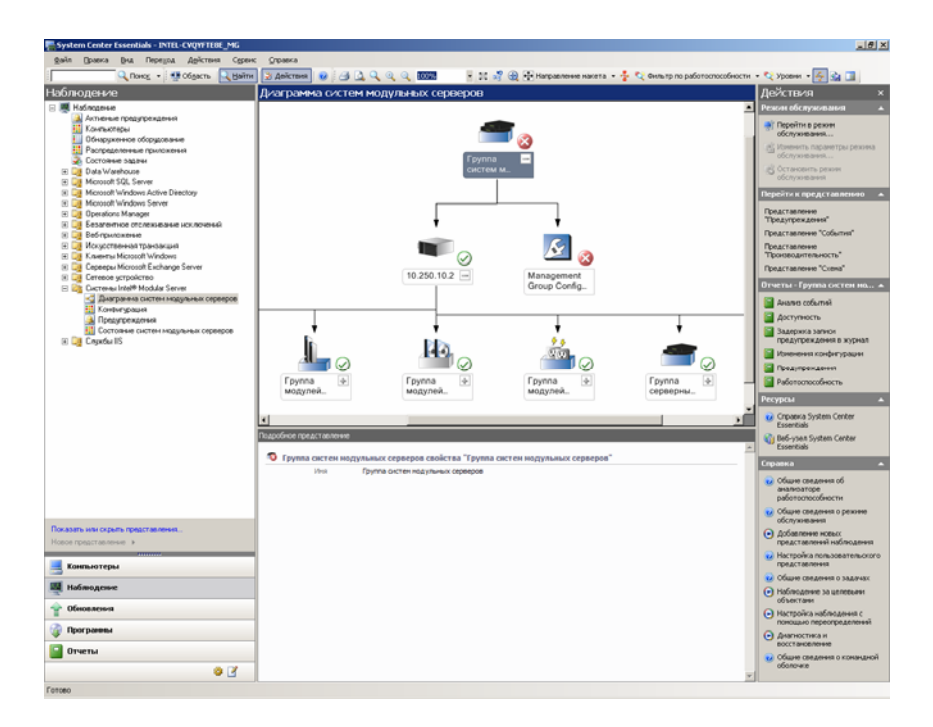

• **Cостояние систем модульных серверов** — на этом экране представлено состояние каждой обнаруженной системы Модульных серверов Intel. Для запуска консоли программного обеспечения Modular Server Control на этом экране щелкните строку, содержащую информацию о нужной системе Модульного сервера Intel, а затем запустите пользовательский web-интерфейс системы модульного сервера из меню действий (Actions).

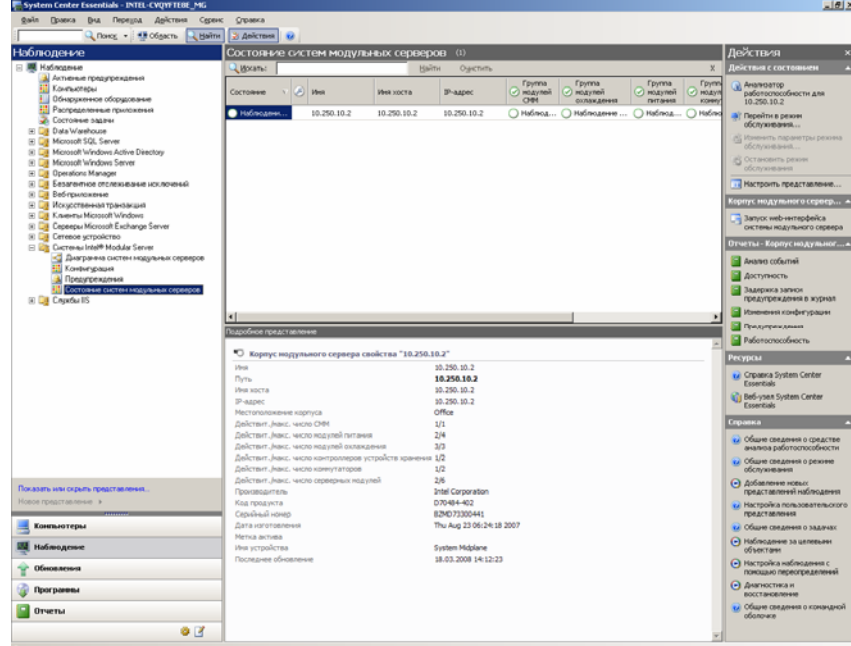

• **Предупреждения** — это стандартный экран программного обеспечения Microsoft® System Center Essentials 2007, на котором отображаются предупреждения Модульного сервера Intel. Предупреждения принимаются сервером Microsoft® System Center Essentials 2007 через протокол SNMP.

> **Руководство пользователя пакета Intel®** 9 **для управления модульным сервером**

Щелкнув информационный значок на экране Предупреждения, можно отобразить дополнительные сведения предупреждения. Имейте в виду, что предупреждения в программном обеспечении Microsoft® System Center Essentials 2007 отображаются в порядке важности, установленном *по умолчанию* для политик предупреждений Модульного сервера Intel. Любые изменения, выполненные администратором Модульного сервера Intel для важности политик предупреждений, не будут отображаться на экране предупреждений сервера.

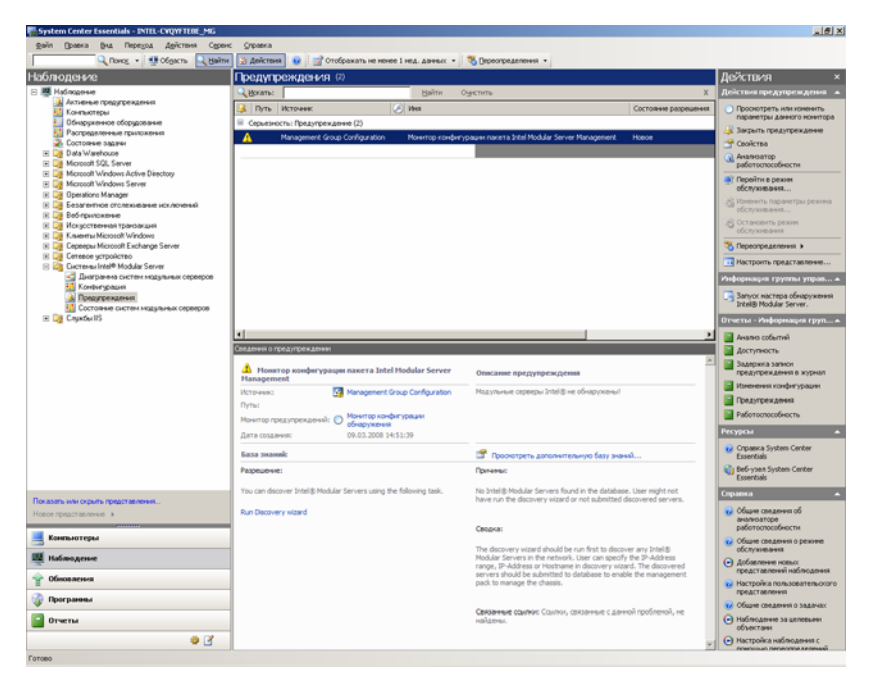

• **Конфигурация** — на этом экране отображаются обнаруженные системы Модульных серверов Intel. Запустить обнаружение можно, щелкнув строку запуска мастера обнаружения Модульных серверов Intel® в меню действий (Actions).

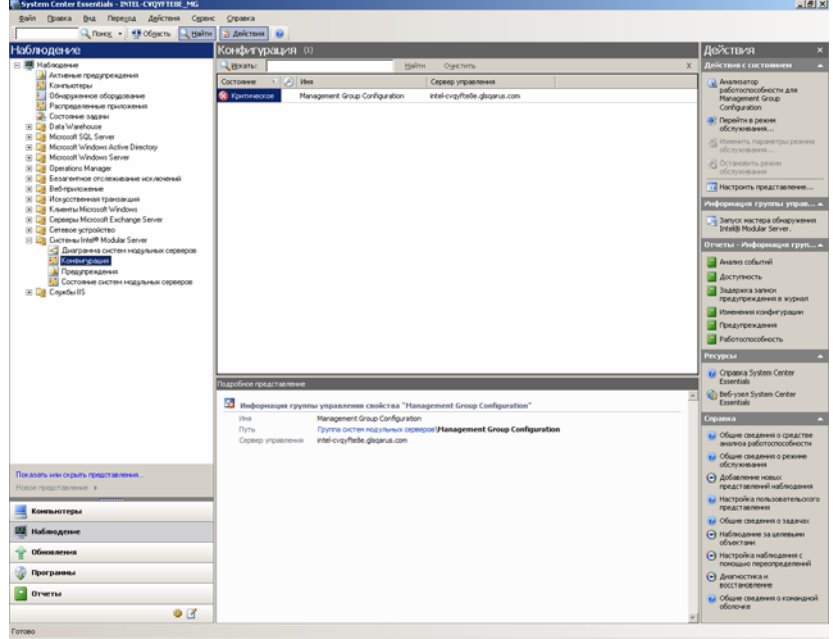

10 **Руководство пользователя пакета Intel® для управления модульным сервером**

## <span id="page-14-0"></span>**Использование задач мониторинга**

В пакет Intel для управления модульным сервером добавлена одна задача мониторинга:

• **Запуск пользовательского web-интерфейса системы модульного сервера (Launch Modular Server System WEB GUI)** — эта задача запускает консоль программного обеспечения Modular Server Control. Консоль программного обеспечения Intel Modular Server Control используется для создания журналов событий, конфигурации контроллеров системы хранения данных и сети, включения и отключения вычислительных модулей сервера или запуска сеансов KVM с вычислительными модулями сервера.

У вас будут запрошены учетные данные входа для программного обеспечения Intel Modular Server Control.

Далее показана информационная панель консоли программного обеспечения Intel Modular Server Control.

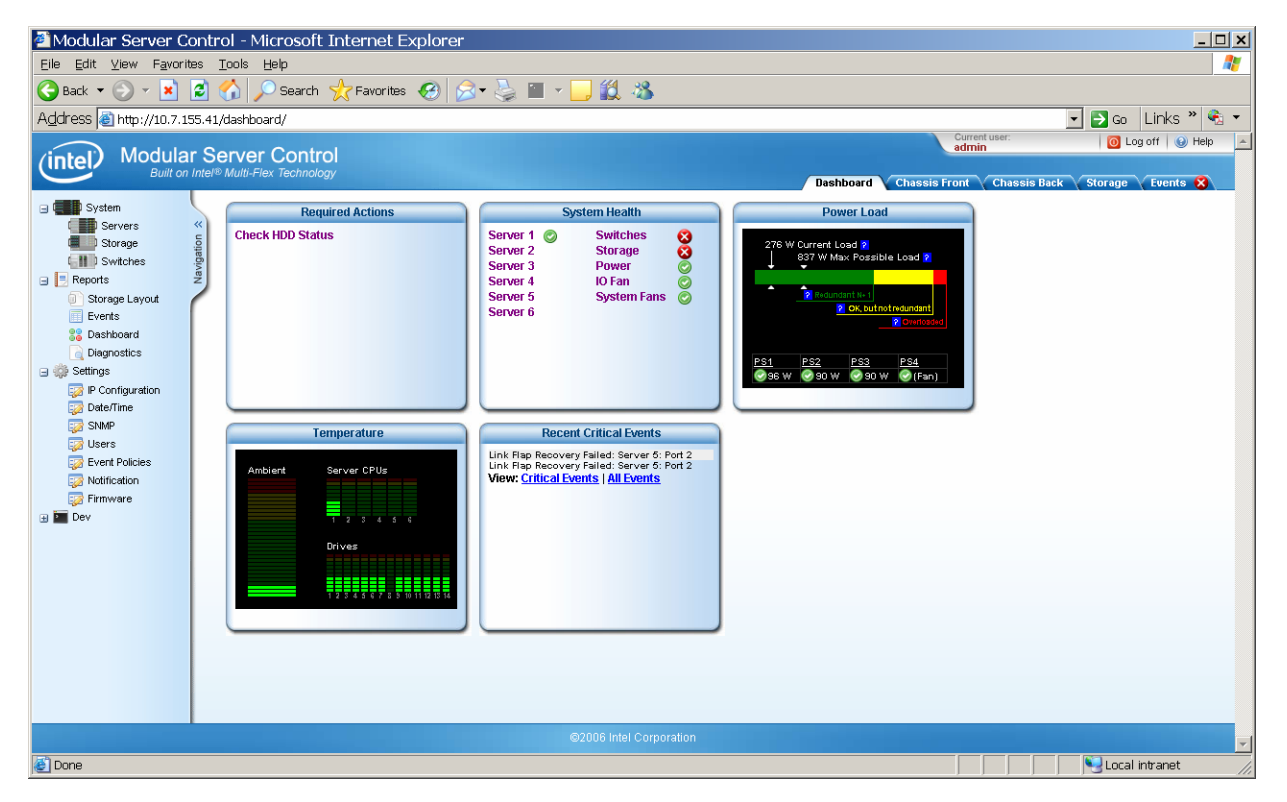